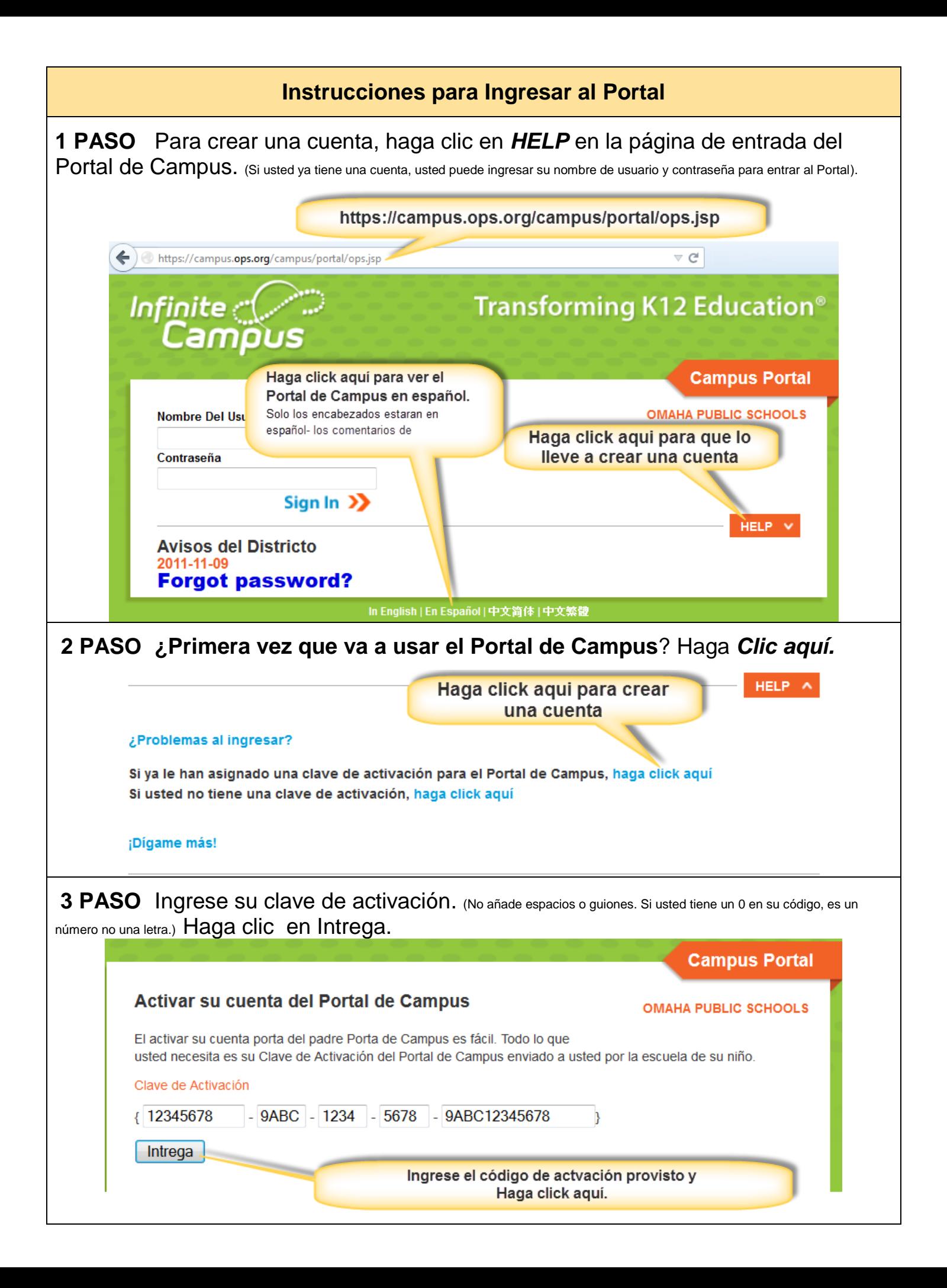

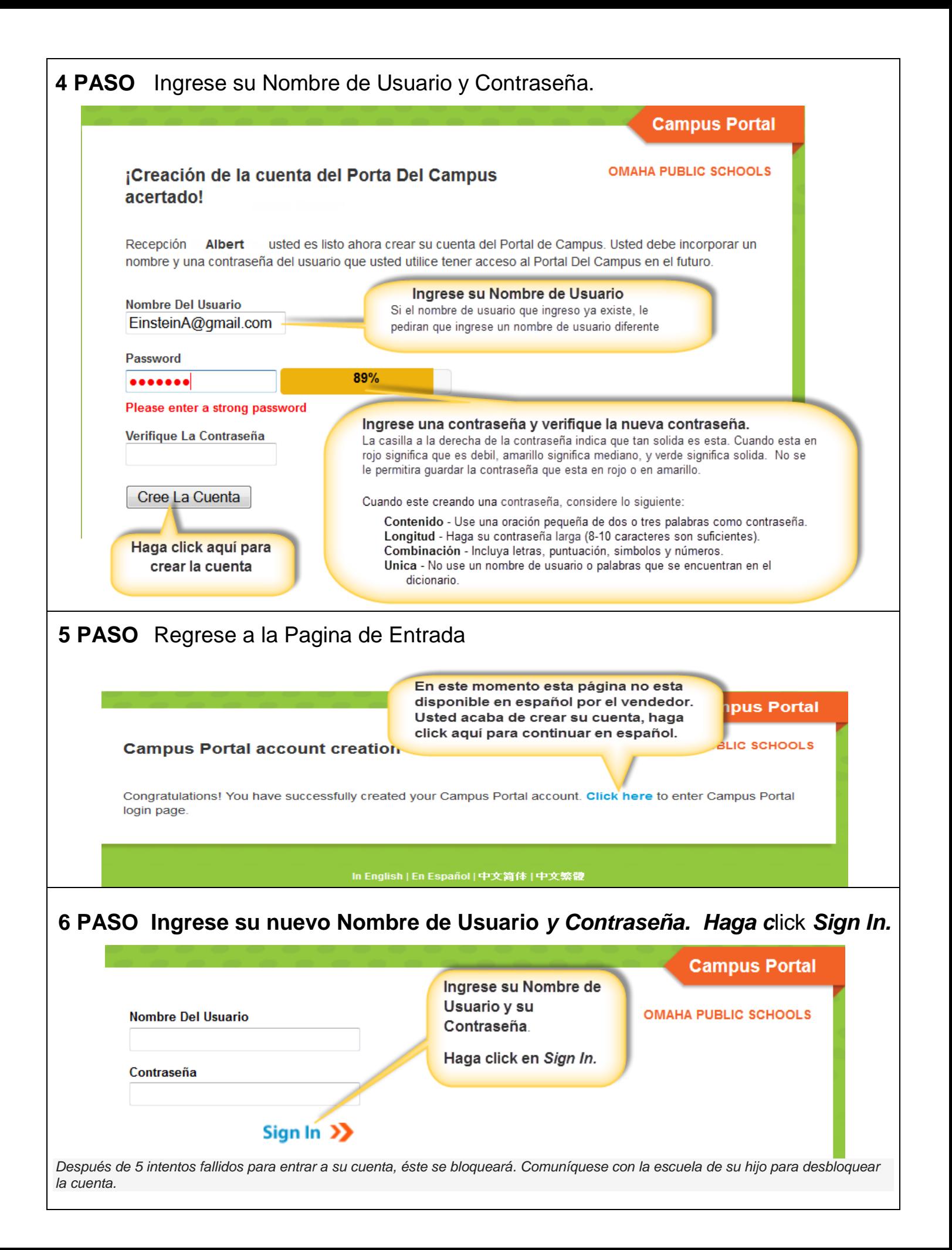

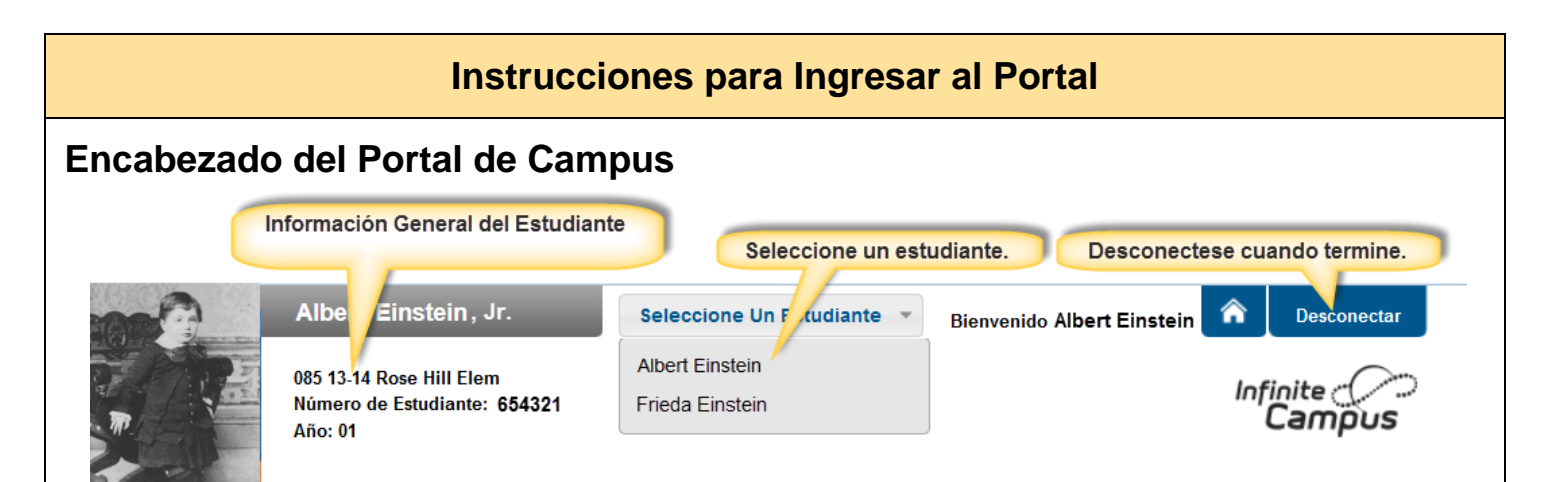

El nombre de los padres aparecerá abajo del encabezado del Portal. Escoja de la lista de *Seleccione un Estudiante* para que muestre la información académica del estudiante. Para salir el botón de *Desconectarse esta a la derecha de la pantalla*.

## Use el índice en la izquierda para ver la información del estudiante.

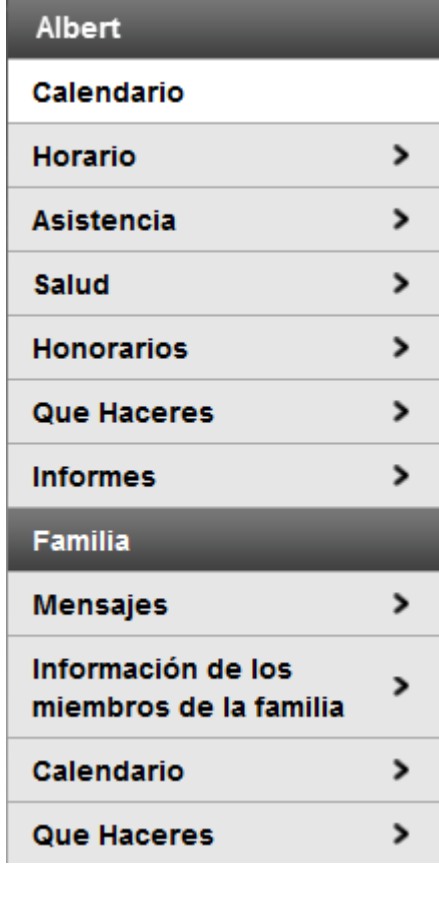

## *ESTUDIANTE*

*Calendario*: El enlace del calendario que aparece abajo del nombre del estudiante muestra las tareas, actividades y asistencia a eventos para solo ese estudiante.

*Horario*: Vea la próxima selección para más información.

*Asistencia:* Vea la próxima selección para mas información.

*Salud*: La información de vacunas está disponible aquí.

*Cuotas (honorarios)*: Vea las multas y cuotas. Este enlace estará limitado a multas ya que no hay cuotas asociadas con cualquier clase. Haga Clic para ver si su hijo tiene un balance a pagar.

*Lista de Asignaturas (Que haceres):* Vea las tareas y las fechas a entregar para las clases individuales del estudiante. (no disponibles en todas las escuelas)

*Informes*: Los informes disponibles estarán disponibles dependiendo de la escuela: Horarios del Estudiante, Informes de Progreso, IEP, Boletas de Calificaciones, etc.

## *FAMILIA*

*Mensajes:* Vea las noticias del distrito y de la escuela.

*Información del Hogar* Las familias pueden cambiar sus números de teléfonos.

*Calendario*: El enlace del calendario bajo la familia muestra la información para todos los estudiantes.

*Lista de Asignaturas (Que haceres):* Vea las tareas y las fechas a entregar para las clases de todos los estudiantes. (no disponibles en todas las escuelas)

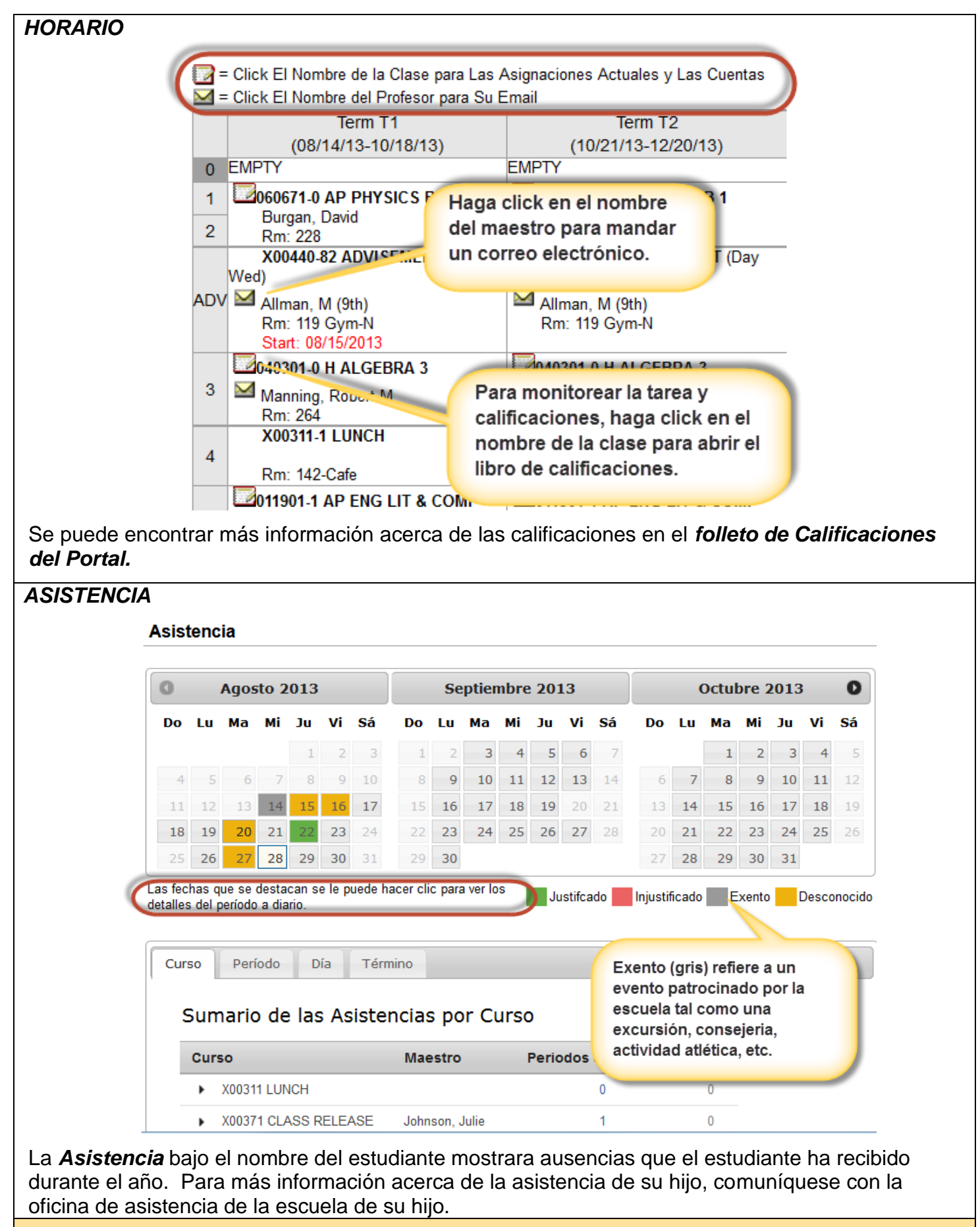

**Comuníquese con la escuela de su hijo para más información acerca del Portal de Campus.**

**Las Escuelas Públicas de Omaha no discriminan basados en la raza, color, origen nacional, religión, sexo, estado civil, orientación sexual, discapacidad, edad, información genética, estado de ciudadanía, o estado económico en sus programas, actividades y empleo, y provee acceso equitativo a los "Boy Scouts" y a otros grupos juveniles designados. La siguiente persona ha sido designada para atender estas inquietudes referentes a las pólizas de no discriminación: El Superintendente de las Escuelas, 3215 Cuming Street, Omaha, NE 68131 (402-557-2001).**